# **ZTE MF51**

## Guía Rápida

#### **INFORMACIÓN LEGAL**

Copyright © 2012 ZTE CORPORATION. Todos los derechos reservados.

Ninguna parte de la presente publicación se puede extraer, reproducir, traducir o utilizar en forma alguna o mediante cualquier medio, bien sea electrónico o mecánico, inclusive fotocopia y microfilme, sin el previo consentimiento por escrito de ZTE Corporation. Este manual es publicado por ZTE Corporation. Nos reservamos el derecho de realizar modificaciones a errores de impresión o actualizar las especificaciones sin notificación previa. Versión No. : R1.0 Fecha de edición: 2012-01 Manual No: 079584504720

NO. 55, Hi-tech Road South, ShenZhen, P.R.China<br>Código Postal: 518057 [19] Tel: +86-755-26779999 Código Postal: 518057<br>URL: http://www.zte.com.cn URL: http://www.zte.com.cn E-mail: mobile@zte.com.cn

#### **ZTE CORPORATION**

microSD **MiCCO** es una marca registrada de la Asociación de Tarjetas SD. La duración del dispositivo en modo en espera y en pleno funcionamiento es solo para su referencia y está basado en condiciones ideales de funcionamiento.

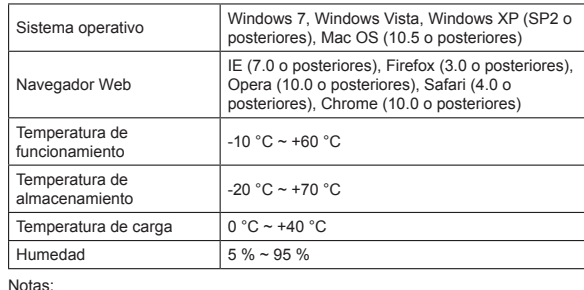

#### **Conozca su dispositivo**

La siguiente imagen muestra la apariencia del dispositivo. Esta imagen es solo para su referencia, ya que el dispositivo real puede lucir diferente.

# and the company of the company  $\sim$   $\sim$

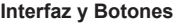

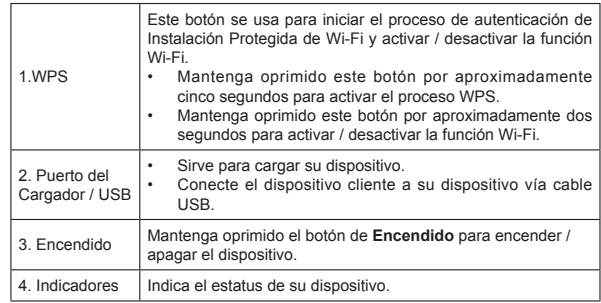

. Use el dedo pulgar para empujar la parte posterior del dispositivo y abrir la tapa de la batería.

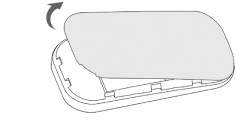

Notas:

• Para reiniciar el dispositivo automáticamente y restaurar las configuraciones de fábrica, oprima los botones **WPS** y **Encendido** simultáneamente y manténgalos oprimidos por aproximadamente tres segundos hasta que todos los LEDs estén apagados, luego suelte los botones.

#### **Indicadores**

Cuando el dispositivo esté encendido, se encenderán los siguientes íconos. Las indicaciones correspondientes se listan en la tabla a continuación:

#### **Indicadores Estatus Descripción**

parague el dispositivo

- de la batería está bajo.
- de la batería está alto.
- Imente cargado al encender o en
- espera con el cable USB.

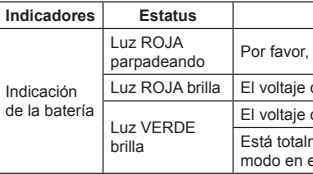

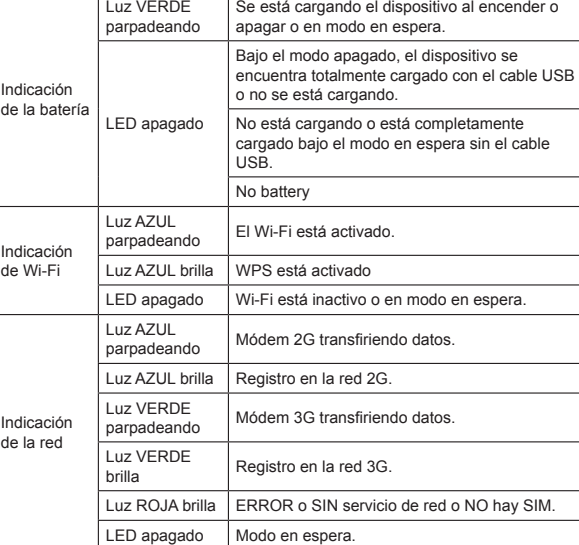

#### **Instalación de Hardware**

#### **Insertar la Tarjeta SIM, Tarjeta de Memoria y Batería**

2. Inserte la Tarjeta SIM en la ranura.

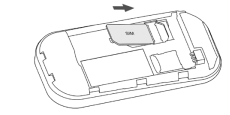

Advertencia: Por favor apague el dispositivo y quite el adaptador de corriente externo antes de quitar o insertar la tarjeta SIM, de lo contrario se puede dañar el dispositivo o la tarjeta SIM.

3. Inserte la tarjeta de memoria en la ranura de la tarjeta de memoria.

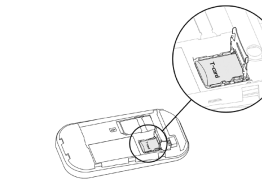

4. Inserte la batería, como se muestra en la imagen, con los contactos tocando los resortes dorados.

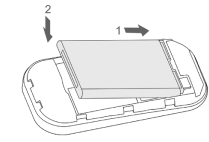

5. Alinee la tapa de la batería correctamente y oprima suavemente para cerrar la tapa.

#### **Apagar / encender su Dispositivo**

Oprima y mantenga oprimida el botón **Encender** para encender / apagar el dispositivo.

Notas:

Por favor instale la batería antes de encender el dispositivo.

#### **Cargar su Dispositivo**

- 1. Inserte el extremo del cargador cuidadosamente con la orientación correcta en el puerto del cargador.
- El conector solo encaja en una sola dirección. No use fuerza excesiva para insertar el conector.
- 2. Conecte el cargador a un tomacorriente.
- 3. Desconecte el cargador cuando la batería esté completamente cargada.

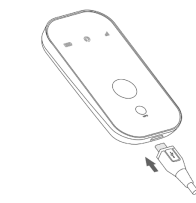

#### **Modo de funcionamiento**

Su dispositivo soporta tres modos de funcionamiento. Para el dispositivo cliente, solo usamos una PC o laptop como ejemplo en este documento. **Modo USB**: Conecte el dispositivo a su PC o laptop usando el cable USB incluido y luego encienda su dispositivo. La siguiente imagen es un ejemplo de aplicación:

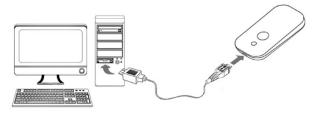

**Modo Wi-Fi**: encienda directamente el dispositivo y luego conéctelo a su PC o laptop vía Wi-Fi. La siguiente imagen es un ejemplo de aplicación:

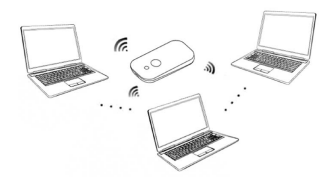

- **Modo mixto**: conecte los dispositivos clientes al dispositivo usando los dos métodos de conexión descritos anteriormente.
- La siguiente imagen es un ejemplo de aplicación. Todos los dispositivos clientes pueden navegar en Internet al mismo tiempo.

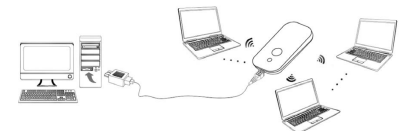

#### **Establecer una conexión entre su dispositivo y el cliente**

#### **Vía Cable USB**

- 1. Conecte el dispositivo con el cliente a través del cable USB.
- 2. Instale el software.

Luego de la instalación, en breves momentos la conexión entre su dispositivo y el cliente se establecerá exitosamente.

#### **Vía Wi-Fi**

- 1. Encienda su dispositivo directamente. Tomará entre 1~2 minutos para inicializar, para luego iluminarse el ícono de estatus Wi-Fi.
- 2. Si el estatus Wi-Fi mostrado es azul brillando o LED apagado, mantenga oprimida la tecla WPS por aproximadamente 2 segundos para activar la función Wi-Fi.
- 3. Use su aplicación Wi-Fi normal en el cliente para buscar las redes inalámbricas disponibles.

Notas: Ud. necesitará verificar su Conexión de Red Inalámbrica. Configure el dispositivo cliente para obtener una dirección IP automáticamente en las propiedades de Protocolo de Internet (TCP/IP), y el cliente obtendrá una dirección como "192.168.0.101".

4. Seleccione el SSID de su dispositivo y luego haga clic en **Connect (Conectar)**.

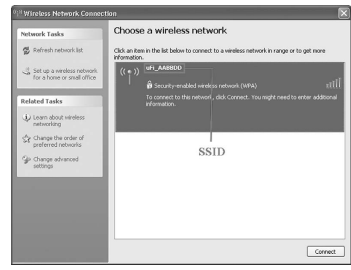

Notas: Aparecerá una ventana emergente que le pedirá la contraseña. Por favor, revise la etiqueta en el compartimiento de la batería de su dispositivo para obtener el SSID y la información de contraseña predeterminada.

5. Espere un momento, la conexión entre su dispositivo y el cliente se establecerá satisfactoriamente.

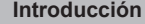

ZTE MF51 es un dispositivo móvil 3G hotspot que funciona en las redes GPRS / EDGE / WCDMA / HSPA, el cual provee una conexión a Internet vía USB o Wi-Fi a los dispositivos clientes, y de esta manera le permite comunicarse en cualquier momento y lugar.

## **Especificaciones**

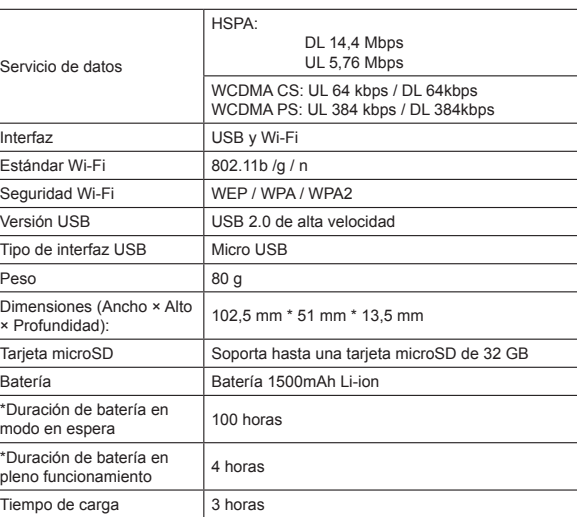

Haga clic en **Logout (Finalizar sesión)** para regresar a la página de inicio. Haga clic en **Connect / Disconnect (Conectar / Desconectar)** para acceder o desconectarse de Internet.

- No coloque nada encima de su dispositivo. No coloque los dispositivos de manera que queden uno encima del otro cuando los use.
- $\cdot$  El dispositivo tarda entre 1 ~ 2 minutos en iniciar y conectarse a la red.

Haga clic en **ZTE Corporation**, **ZTE Light Tab**, **Weather (Tiempo)**, **Twitter**, **Facebook** o **YouTube para** acceder al link predefinido. Para información más detallada por favor consulte con el proveedor del servicio. Notas:

#### **Verificación de código PIN**

Si está activado el código PIN de su tarjeta SIM, necesitará escribir el código PIN cuando inicie el dispositivo la primera vez.

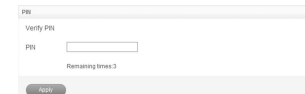

Notas: La tarjeta SIM se bloqueará si introduce un código PIN incorrecto tres veces consecutivas.

Si desea modificar el estatus de PIN, por favor seleccione **Configuraciones > Avanzadas > Gestión de PIN > Modificar PIN** para ejecutar las acciones deseadas.

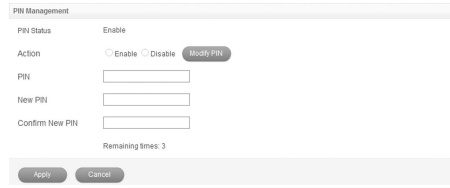

#### **Seleccionar red**

Luego de iniciar sesión (logging in), seleccione **Configuraciones > Configuración 3G > Seleccionar red**, y podrá realizar las siguientes operaciones.

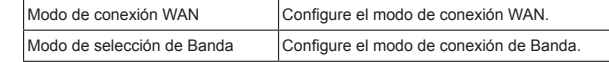

#### **Configuraciones**

Luego de entrar (logging in), seleccione **Configuraciones** y podrá realizar las siguientes operaciones.

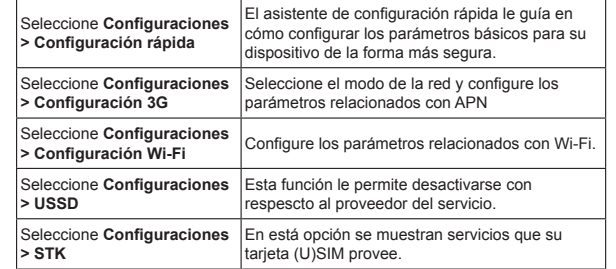

- Operar una laptop o computadora personal y su dispositivo puede interferir con dispositivos médicos como prótesis auditivas y marcapasos. Por favor mantenga dichos aparatos a más de 20 centímetros de estos dispositivos médicos cuando estén encendidos. Apague su dispositivo si es necesario. Consulte con un médico o con el fabricante del dispositivo médico antes de usar su dispositivo.
- Tenga en cuenta el límite de uso cuando utilice su dispositivo en lugares tales como depósitos de petróleo o fábricas de químicos, en donde se encuentren gases explosivos o productos explosivos en procesamiento. Apague su dispositivo si se le requiere.
- El uso de dispositivos electrónicos de transmisión está prohibido en aviones, estaciones de servicio y en hospitales. Por favor, preste atención y obedezca todas las señales de advertencia y apague su dispositivo en estas condiciones.
- No toque la antena interna si no es necesario, de lo contrario afectará el funcionamiento de su dispositivo.
- Mantenga su dispositivo fuera del alcance de los niños, ya que puede causar lesiones si se utiliza como juguete.
- No toque las partes metálicas de su dispositivo, con el fin de evitar una quemadura, cuando su dispositivo esté en funcionamiento.

#### **Usar su dispositivo**

- 2. Establezca una conexión entre su dispositivo y el dispositivo cliente.
- 3. Luego de establecer exitosamente la conexión, acceda a Internet en el Modo

- Por favor, utilice accesorios originales o aquellos autorizados. El uso de accesorios no autorizados puede afectar el funcionamiento de su dispositivo, y puede estar violando regulaciones nacionales relacionadas a los terminales de telecomunicaciones.
- Evite usar su dispositivo cerca o dentro de estructuras metálicas o en establecimientos que emitan ondas electromagnéticas, de lo contrario puede influir en la recepción de la señal.
- Su dispositivo no es impermeable. Por favor, manténgalo en un sitio seco y almacénelo en un lugar fresco y a la sombra.
- No use su dispositivo inmediatamente luego de un cambio súbito de temperatura. En este caso, se producirá rocío dentro y fuera de su dispositivo, por lo tanto, no lo use hasta que se seque.
- Trate su dispositivo cuidadosamente. No lo deje caer, doble o golpee, de lo contrario se dañará su dispositivo.
- No permita que personas no profesionales desarmen su dispositivo. Sólo técnicos calificados pueden realizar trabajos de reparación.

• Se recomienda el rango de temperatura de operación de 0 °C ~ +35 °C y rango de humedad de 5 %  $\sim$  95 %.

- 1. Asegúrese de que la conexión entre su dispositivo y el dispositivo cliente sea correcta.
- 2. Abra el navegador de Internet y escriba http://192.168.0.1 o http://ufi.home en la barra de direcciones o haga doble clic en para abrir el navegador de

#### **Uso de la batería**

Seleccione **Configuraciones** Configure Filtrado Mac/IP/Port, Redirección de Puertos o Seguridad del Sistema.

- No haga cortocircuito con la batería, ya que puede causar que la unidad se recaliente o prenda fuego.
- No almacene la batería en áreas calientes ni la lance al fuego, ya que puede causar una explosión.
- No desarme o modifique la batería.
- Por favor retire la batería del dispositivo y almacénela en un sitio fresco y seco si no la va a usar por un tiempo prolongado.
- No use un cargador o batería dañada o deformada.
- Devuelva la batería desgastada al proveedor o deséchela de acuerdo con las regulaciones ambientales. No la deseche junto con la basura doméstica.

#### Advertencia:

Si la batería está dañada, manténgase alejado de ella. Si el goteo entra en contacto con su piel, lave muy bien la zona con agua limpia y consulte a su médico de ser necesario.

#### **Limitaciones de la garantía**

- 1. En la página de configuración WebGUI, haga clic en el ícono
- 2. Haga clic en el ícono **Desconectar** para desconectar el dispositivo de Internet.

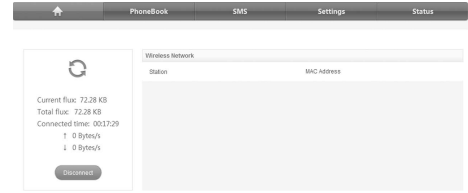

- La garantía no aplica para defectos o errores en el Producto causados por:
- i. Abrasión razonable.
- ii. El Usuario Final no sigue las instrucciones o procedimientos de ZTE para la instalación, operación o mantenimiento.
- iii. Uso incorrecto del Usuario Final incluyendo maltratos, mal uso, negligencia o instalación incorrecta, desmontaje, almacenamiento y servicio u operación del Producto.
- iv. Modificaciones o reparaciones no realizadas por ZTE o un técnico certificado por ZTE.
- v. Subidas de voltaje, daños por descargas eléctricas, fuego, inundaciones u otros eventos fuera del control razonable de ZTE.
- vi. Uso de productos de terceras partes o el uso en conjunción con productos de terceras partes, siempre y cuando tales defectos se deban al uso combinado con esos productos.
- vii. Cualquier otra causa que esté más allá del rango de uso normal de los productos.

Si su dispositivo cliente soporta WPS, necesitará escribir la contraseña manualmente luego de que WPS se encuentre disponible. Por favor, siga los siguientes pasos:

El Usuario Final no tendrá derecho a rechazar, devolver o recibir un reembolso por cualquier producto de ZTE bajo las situaciones mencionadas anteriormente.

• Esta garantía es el único recurso del usuario final y la única responsabilidad de ZTE para elementos defectuosos o inconformes, y prevalece sobre todas las otras garantías, expresas, implícitas o estatutarias, incluyendo pero no limitándose a las garantías implícitas de comerciabilidad e idoneidad para un propósito en particular, a menos de que se requiera lo contrario bajo las disposiciones obligatorias de la ley.

#### **Responsabilidad limitada**

ZTE no será responsable por pérdidas de ganancias o daños indirectos, especiales, incidentales o de trascendencia resultantes de, originados por o que estén relacionados con el uso de este producto, bien sea que ZTE haya sido informado o no, haya sabido o debió haber sabido de la posibilidad de dichos daños, incluyendo pero no limitándose a pérdida de ganancias, interrupción de la actividad comercial, costo de capital, costo de instalaciones o productos substitutos, o cualquier costo debido al tiempo de parada.

#### **Cómo obtener ayuda**

Puede obtener ayuda:

- Enviando un correo electrónico a **mobile@zte.com.cn**
- Visitando **http://www.zte.com.cn**
- Llamando al servicio de línea directa: **+86–755–26779999**

#### **Acceder a Internet**

#### 1. Encienda el dispositivo.

**Siempre encendido** o **Manual**. El modo por defecto es **Siempre encendido**. Notas: Ud. puede buscar en la página de configuración WebGUI y seleccionar **Configuraciones > Configuración 3G > Selección de red** para seleccionar el modo de conexión WAN.

#### **Acceder a la Página de Configuración WebGUI**

#### internet.

Notas: Se recomienda que utilice IE (7.0 o posterior), Firefox (3.0 o posterior), Opera (10.0 o posterior), Safari (4.0 o posterior), Chrome (10.0 o posterior). 3. Aparecerá la página de inicio, como se muestra a continuación.

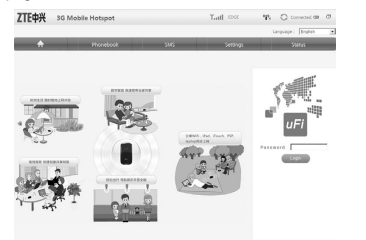

4. Escriba la contraseña por defecto "**admin**", la cual es sensible a mayúsculas y minúsculas, y luego haga clic en **Login** (**Iniciar sesión**) para acceder a la Página de configuración WebGUI.

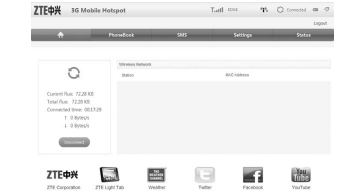

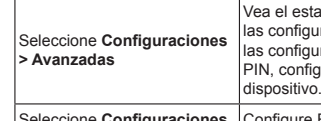

**> Firewall**

Notas: Asegúrese de que pueda recordar la contraseña nueva si cambia la contraseña de inicio de sesión al seleccionar **Configuraciones > Avanzadas > Gestión de código PIN**. Por favor, restaure el dispositivo a las configuraciones de fábrica en caso de que olvide la contraseña.

#### **SMS**

Esta función le permite ver, enviar y recibir mensajes de texto.

**MS** y ahí podrá realizar las siguientes

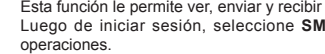

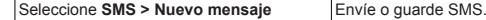

Seleccione **SMS > Dispositivo** 

Seleccione **SMS > Tarieta SIM** 

Seleccione **SMS > Configuración de SMS** 

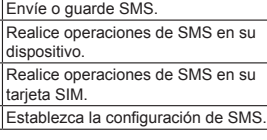

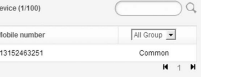

#### **Directorio telefónico**

Esta función le permite guardar contactos en su dispositivo o tarjeta SIM. Luego de iniciar sesión, seleccione **Directorio** telefónico y podrá añadir un nuevo contacto al hacer clic en la pestaña **Añadir nuevo**. También podrá realizar operaciones con los contactos en la pestaña **Dispositivo** o **Tarjeta SIM**.

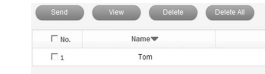

status actual de su dispositivo, cambie quraciones del Administrador, restaure iguraciones de fábrica, gestione el código Figure la interfaz LAN o Actualice el

#### **Estatus**

Luego de iniciar sesión, seleccione **Estatus** y ahí podrá realizar las siguientes operaciones.

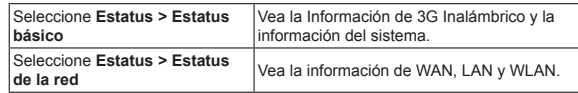

## **Tarjeta microSD**

#### **Uso de la Tarjeta microSD**

- 1. Instale la tarjeta microSD en el dispositivo.
- 2. Conecte el dispositivo a su PC o laptop usando el cable USB suministrado. Luego de breves momentos, el sistema lo mostrará como un disco removible. 3. Úselo como desee.

#### **Desconectarse de Internet**

Notas: Apagar el dispositivo puede también terminar la conexión a Internet.

#### **Modo en espera**

- Luego de encender su dispositivo sin la conexión USB, si ningún usuario se conecta con el dispositivo en un lapso de 10 minutos y no se realiza ninguna acción con el dispositivo, o se oprime manualmente el botón WPS, el dispositivo entrará en el modo en espera con la pantalla apagada. En el modo en espera, la función Wi-Fi estará desactivada.
- Con la conexión USB, si ningún usuario se conecta con el dispositivo en un lapso de 10 minutos y no se realiza ninguna acción con el dispositivo, o se oprime manualmente el botón WPS, la función Wi-Fi será desactivada; y si luego se desconecta el cable USB, el dispositivo entrará en el modo en espera.

En el modo en espera, oprima cualquier botón o conecte su dispositivo y PC con el cable USB para despertar su dispositivo; la pantalla se encenderá.

#### **Uso de WPS**

- 1. Inicie su dispositivo.
- 2. Inicie el dispositivo cliente conectado a su dispositivo.
- 3. Active la función WPS de su dispositivo.
- 4. Active la función WPS del cliente.

Notas: Para saber más detalles sobre las operaciones del dispositivo cliente, por favor remítase a las instrucciones del dispositivo cliente.

#### **Advertencias y notificaciones**

#### **Al propietario**

• Algunos dispositivos electrónicos son susceptibles a interferencia electromagnética enviada por su dispositivo si no poseen un blindaje adecuado, como por ejemplo el sistema electrónico de los vehículos. Si es necesario, por favor consulte con el fabricante del dispositivo antes de usarlo.